#### Quality Assurance Auditors & Industry Conference February 2023 | New Orleans, LA

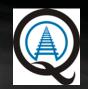

# **IIRX** Database Accounts

Mark Rusovick Quality Assurance Engineer MxV Rail

MxV Rail is a subsidiary of the Association of American Railroads (formerly TTCI)

RAIL

MxV

© 2022

#### Agenda

- Why do you need an Account?
- Register for an Account
- Access to your Facility
- Point of Contact Assignments (Facility and Corporate)
- Change Requests
- Planned Improvements

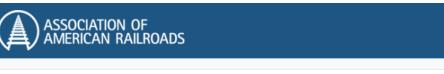

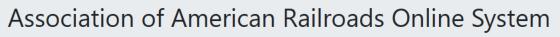

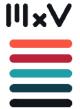

This system provides the following:

- M-1003 Facility Certification
- M-1003 Chapter 7 Nonconformance Reporting
- M-1002 Facility Certification
- Technical Facility Certification

© 2022

M × V

刀

AIL

2 | 20

# Why do you need an account

- M-1003/M-1002 facility applications must be completed
- on-line through the IIRX database
- Facility Access
- Chapter 7 Nonconformance Reporting
- Responding to Adverse Audit Finding Reports (Tank Car Facilities Only)

Main database URL: <u>https://aar.iirx.net</u> Account Registration URL: <u>https://aar.iirx.net/Account/Register</u>

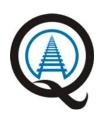

© 2022

M × V

刀

 

# **Register for an Account**

- First and Last Name
- Address, City, State, Zip Code
- Phone Number
  - Position
  - Facility (Use Dropdown to locate your facility by QA Code)
    If already certified Select your QA Code
    - or
    - "My facility is Not Listed"
  - Email Address this becomes your username

Note: Usernames cannot be changed once created

Select the "Register" button

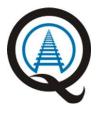

© 2022

| Register.                 |  |
|---------------------------|--|
| reate a new account.      |  |
| First Name                |  |
| Last Name                 |  |
|                           |  |
| Address                   |  |
| City                      |  |
| State                     |  |
| Zip                       |  |
| Phone                     |  |
| Position                  |  |
| Facility                  |  |
| My Facility is not Listed |  |
| Email                     |  |

4 | 20

#### **System Home Screen**

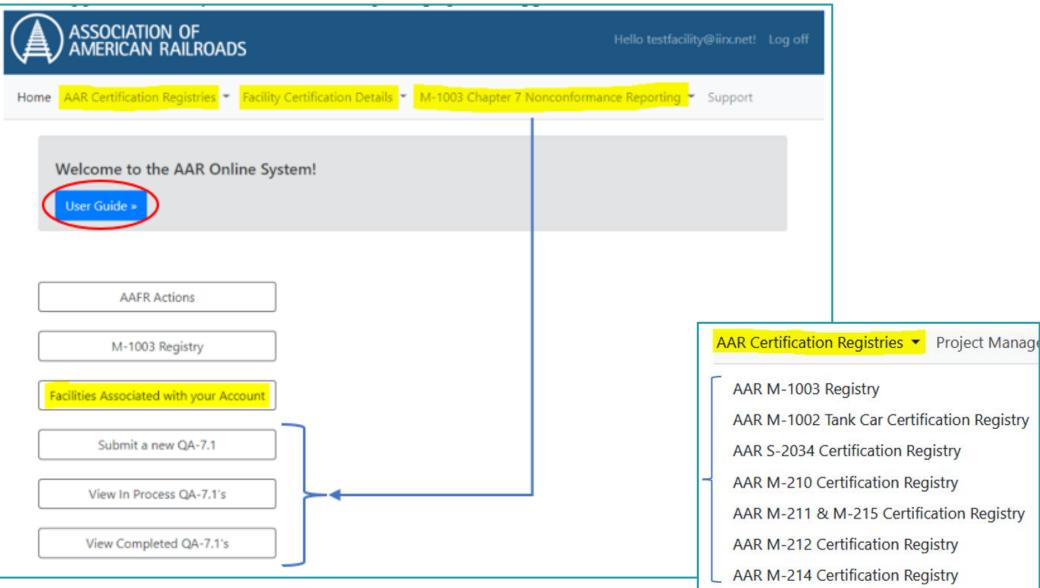

5 | 20

© 2022

# Access to your Facility

- Facility (Use Dropdown to locate your facility by QA Code)
- Multiple facilities can be added to your account
  - Request for account changes must be sent to <u>QA@aar.com</u>
  - Chapter 7 Nonconformance Report notification

Facility (if your facility is not listed select "My facility is not listed" from the drop-down list)

My Facility is not Listed...

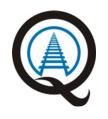

© 2022

M × V

λ

Þ

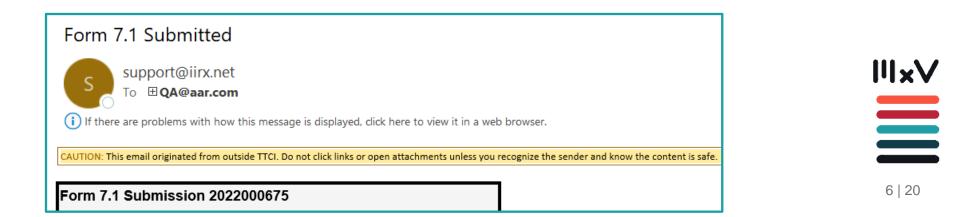

#### Access to your Facility – Chapter 7

| First: Select your Facility                                 |                 |  |
|-------------------------------------------------------------|-----------------|--|
| Association of American Railroad                            | ls              |  |
| Quality Assurance Nonconformance Re                         | port Form       |  |
| ID                                                          |                 |  |
| 0                                                           |                 |  |
| Initiator<br>SRCO - Tinity Rail Maintenance Services, Inc H | lugo - Hugo, OK |  |
| Contractor                                                  |                 |  |
| Please start typing the name of the Facility or QA Code:    |                 |  |
|                                                             |                 |  |
| Item Description                                            |                 |  |
| ~                                                           |                 |  |

| User Contractors |                                                                            |                  |
|------------------|----------------------------------------------------------------------------|------------------|
|                  | Contractor                                                                 | Is Facility POC? |
| Remove           | Trinity Rail Maintenance Services, Inc Hugo - <mark>SRCO -</mark> Hugo, OK |                  |

## **Point of Contact Assignments**

Facility Point of Contact

#### Corporate Point of Contact

|                           |                                                 |                 |             |        | APPLYING                                   | Application for certification has not been completed or submitted.                                                 |
|---------------------------|-------------------------------------------------|-----------------|-------------|--------|--------------------------------------------|----------------------------------------------------------------------------------------------------|
| Facility Information      |                                                 |                 | 1           |        | SUBMITTED                                  | Application has been submitted for review.                                                                         |
| Facility Members          |                                                 |                 |             |        | PENDING AUDIT                              | Facility is pending audit.                                                                                         |
| Legal Company Name        |                                                 |                 |             |        | AUDIT SCHEDULED                            | Waiting for submission of an Audit Report.                                                                         |
| Shop Mark                 |                                                 |                 |             |        | PENDING FINDINGS MITIGATION                | Pending submittal of the Adverse Audit Findings Report(s) and Audit Report.                                        |
| Facility Point of Contact |                                                 |                 |             |        | AUDIT REPORT REVIEW - AUDIT<br>AGENCY      | Audit report is under review by Audit Agency.                                                                      |
| Address                   | Corporate Information<br>Legal Corporation Name |                 |             |        | PENDING AAR INTERNAL<br>REVIEW             | The facility's audit reports are under review by the AAR.                                                          |
| City                      | Railroad                                        | Select a Railro | ad          |        | AUDIT REPORT REVIEW -<br>QUALITY ASSURANCE | Audit report is under review by Quality Assurance.                                                                 |
|                           |                                                 | Select a Raino  |             |        | QAC BALLOT                                 | The facility is being reviewed by the Quality Assurance Committee.                                                 |
| State or Province         | Address                                         |                 |             |        | PENDING TCC APPROVAL                       | The facility is being reviewed by the Tank Car Committee for Tank Car Activities.                                  |
| Country                   | Please City                                     |                 |             |        | APPROVED                                   | The facility is Approved.                                                                                          |
| Postal Code               | State or Province                               |                 |             |        | WITHDRAWN                                  | Application has been withdrawn, or facility certification denied, or withdrawn certification per facility request. |
| Phone Number              | Country                                         | Please Select a | a Country 🗸 |        | PENDING FOLLOW UP AUDIT                    | The AAR has determined that a follow up audit is necessary for this facility.                                      |
| Website                   | Postal Code                                     |                 |             | Lookup |                                            | ا×الا                                                                                                    |
| Email                     | Corporate Contact Name                          |                 |             |        |                                            |                                                                                                    |
| Total Number of Employees | Corporate Contact Phone                         |                 |             |        |                                            |                                                                                                    |
|                           | Corporate Contact Email                         |                 |             |        |                                            |                                                                                                    |
|                           | Website                                         |                 |             |        |                                            | 8   20                                                                                                    |

\*Application / Certification Status Key

Description

Status

### **Change Requests**

How do I change the scope of my M-1003 certification?

- The facility is responsible for submitting a dated notification on company letterhead to <u>QA@aar.com</u> for any change to the facility profile within the AAR online system including but not limited to the facility primary point of contact and the corporate contact information. This notification must include the QA Code, facility name, facility address and a statement of what needs to be changed in the online profile.
- Timely notifications are important because this system is how facilities are notified and receive information about facility certification status.
- https://aar.com/standards/FAQ.html

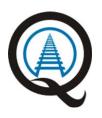

9 | 20

### **Planned Improvements**

- De-active user accounts that come back through the system as undeliverable
- Add a text box to account creation form to state why you are requesting an account – Complete
  - More frequent user password changes
  - Require users to review and validate their profile information
  - Require Corporate Point of Contacts to manage their own accounts
  - Create Facility Point of Contact and Corporate Point of Contact change request form

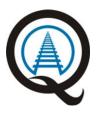

Ш×V

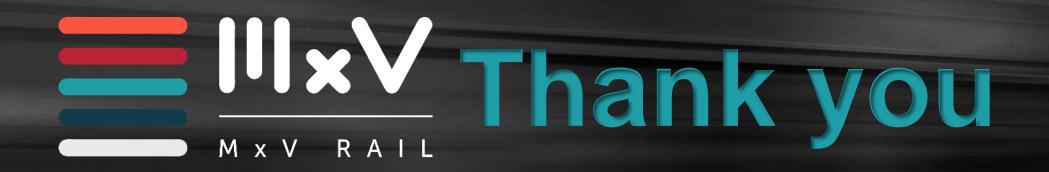

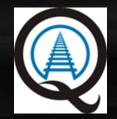

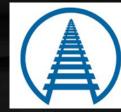

Association of American Railroads Quality Assurance Committee